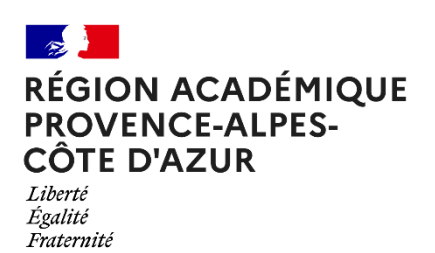

# **ORIENTATION AU LYCÉE**

## NOTE AUX FAMILLES

**Pour tous les élèves de 3è et 2de**

Vous êtes les responsables légaux d**'**un enfant scolarisé en classe de 3e ou de 2de, cette note vous présente les étapes et modalités à considérer pour la **poursuite d'études de votre enfant au lycée à la rentrée 2024**.

Avertissement : cette note n'a pas vocation à décrire l'intégralité des procédures. L'établissement scolaire de votre enfant demeure l'interlocuteur privilégié des familles.

3 étapes sont **indispensables** à la poursuite des études au lycée

#### **1re étape : La procédure d'orientation**

Conduite par l'établissement d'origine pour chaque élève de 3<sup>è</sup> et de 2<sup>de</sup> générale et technologique, elle donne lieu, lors du dernier conseil de classe, à une décision d'orientation du chef d'établissement.

Le **Service en Ligne Orientation (SLO)** accessible via l'identifiant et mot de passe de votre compte EduConnect vous permet de :

- → **Renseigner en ligne** les différentes **voies d'orientation** envisagées pour votre enfant, d'abord à la fin du 1er semestre ou  $2^{\dot{e}}$  trimestre (phase provisoire) puis en fin de  $2^{\dot{e}}$  semestre ou  $3^{\dot{e}}$  trimestre (phase définitive),
- → **Consulter les avis** du conseil de classe en phase provisoire puis les décisions définitives du mois de juin.

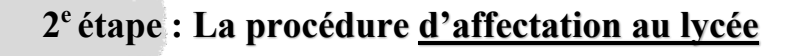

Cette étape administrative permet de répartir, selon des règles et un calendrier précis, les élèves dans les différentes filières en fonction de plusieurs paramètres, parmi ceux-ci :

- la décision d'orientation du chef d'établissement
- les demandes de formation que vous formulez (ce sont les vœux d'affectation)
- les formations disponibles sur le territoire
- ou encore la zone géographique de résidence des responsables légaux...

**La procédure d'affectation a lieu AVANT la phase d'inscription.** Dans toute la France, les résultats de la procédure d'affectation sont publiés le **26 juin 2024 à partir de 14h30.**

Pour les élèves de 3è , le **Service en Ligne Affectation (SLA)** accessible via l'identifiant et mot de passe de votre compte EduConnect vous permet de :

- → **Découvrir, puis sélectionner du 6 au 27 mai 2024 des vœux d'affectation** en cohérence avec la décision d'orientation. Attention, une limite est fixée à 10 vœux dans l'académie de scolarisation de votre enfant et 5 vœux en dehors de cette académie. Rappel : 1 vœu = 1 établissement + 1 formation + 1 statut (scolaire ou apprenti)
- → **Consulter les résultats d'affectation** dès le 26 juin à 14h30.

**IMPORTANT** Si vous ne souhaitez pas utiliser le service en ligne affectation ou si votre enfant n'est pas concerné parce que déjà scolarisé en classe de 2de , alors il est nécessaire de renseigner et de **signer** la **fiche de recueil des vœux « AFFELNET Lycée »** remise par l'établissement scolaire de votre enfant.

#### **Ce qu'il faut garder à l'esprit pour l'entrée au lycée des élèves de 3e :**

- → **L'affectation en 2de Générale et Technologique (2GT)** : les élèves bénéficient d'une priorité d'affectation dans le ou les lycées de leur zone de desserte. Vous pouvez formuler un vœu de 2GT dans un autre lycée que celui de votre zone de desserte mais la demande de dérogation n'est pas garantie. Il est donc **très fortement recommandé** de saisir le vœu du **lycée de secteur** en dernière position afin de « sécuriser » l'affectation de votre enfant.
- → **L'affectation en voie professionnelle :** contrairement à l'affectation en 2GT, l'affectation en voie professionnelle se déroule en plusieurs « tours d'affectation ». En particulier cette année, une étape de préaffectation est mise en place à la mi-juin afin de sécuriser une place en voie professionnelle pour votre enfant. Pour bénéficier de cette sécurisation, il est important de **formuler au moins 3 vœux d'affectation**. Si, malgré cette étape de sécurisation, votre enfant ne bénéficie d'aucune affectation, alors il est nécessaire de **reprendre contact avec l'établissement d'origine de votre enfant entre le 14 et le 18 juin** afin d'ajouter d'autres vœux d'affectation.
- → Dans tous les cas, **les résultats de l'affectation définitive seront connus le 26 juin à partir de 14h30.**

#### **3<sup>e</sup> étape : L'inscription dans le lycée d'affectation**

Une fois l'établissement d'affectation de votre enfant connu, **vous devez procéder à son inscription dans le délai imparti** : **c'est-à-dire entre le 26 juin et le 1er juillet 2024, à midi.**

Passé la date du 1<sup>er</sup> juillet midi, sans inscription de votre part, la place sera proposée à un autre élève.

### **Attention, le résultat de l'affectation ne vaut pas inscription !**

De même, la notification individuelle d'affectation que vous recevrez ou qui vous sera remise par l'établissement d'origine ne vaut pas inscription.

En vertu du décret n°2024-109 du 14 février 2024 relatif à l'affectation des élèves, *la décision d'affectation est conditionnée* au respect des échéances fixées par le recteur d'académie pour que les représentants légaux effectuent les démarches *d'inscription nécessaires auprès de l'établissement dans lequel l'élève a été affecté.*

Le **Service en Ligne Inscription (SLI)** accessible via l'identifiant et mot de passe de votre compte EduConnect vous permet de :

- → **Procéder à distance à l'inscription** de votre enfant dans son lycée d'affectation, et ainsi « retenir » la place.
- → Si vous ne souhaitez pas utiliser le service en ligne inscription, alors il convient **impérativement** de prendre contact avec l'établissement d'affectation de votre enfant **au plus tard le 1er juillet 2024 à midi**.

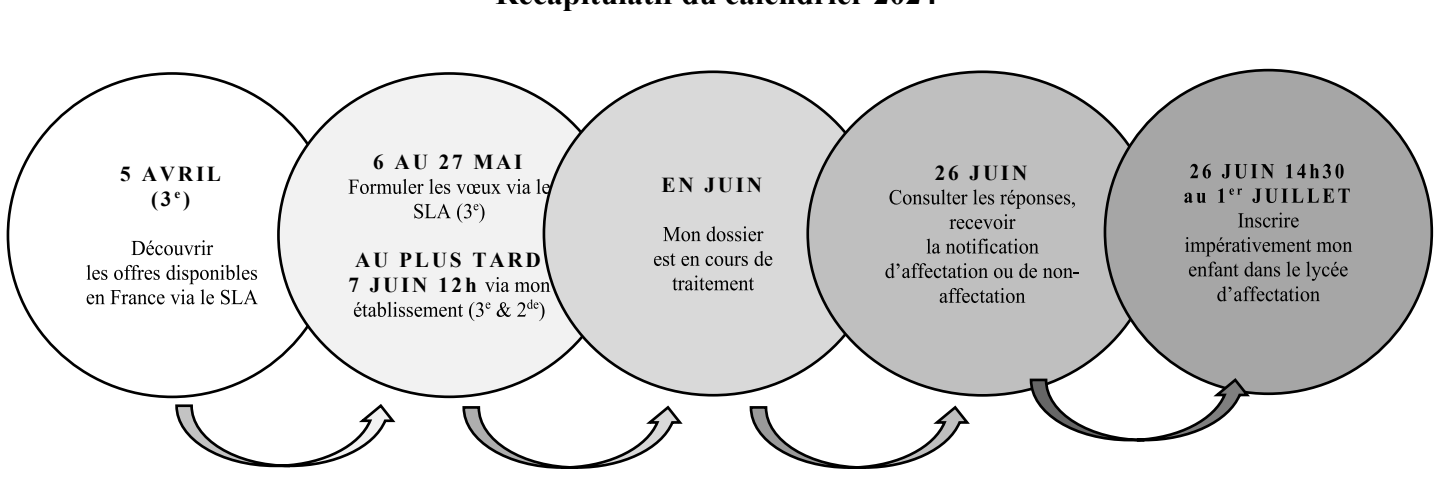

**Services en ligne**

Vous pouvez vous connecter ou créer votre compte EduConnect à tout moment sur [teleservices.education.gouv.fr](https://educonnect.education.gouv.fr/idp/profile/SAML2/Redirect/SSO?execution=e1s1)

#### **Récapitulatif du calendrier 2024**